## **Instructions for selling an inventory item in Point of Sale (POS) to a Customer Job in QuickBooks(QB)**

The purpose of these instructions is to be able to allow a client that has a retail store transfer inventory from the POS program of the retail store to a QB construction division of the same company.

Overview: Sell the inventory item in POS and then sync to QB. The information, which is transferred to QB from POS, includes:

- 1. A journal entry reflecting that Debits COGS and Credits the inventory Asset.
- 2. An inactive non-inventory item is created in QB in the items list for the inventory item (in POS).
- 3. Because the inventory was bought on account in POS an invoice, charging the Customer is sent to QB.

The instructions below describe how to make the proper adjustments in QB after the transfer.

Be sure to check the General Ledger against the job cost to make sure income and expenses are equal. Also, make sure that the asset inventory amount in QB agrees with POS.

## **In Point of Sale**

\*Run Exchange data with QB - IMPORTANT to do before entering inventory to make sure only this transaction shows in the QB Journal Entry

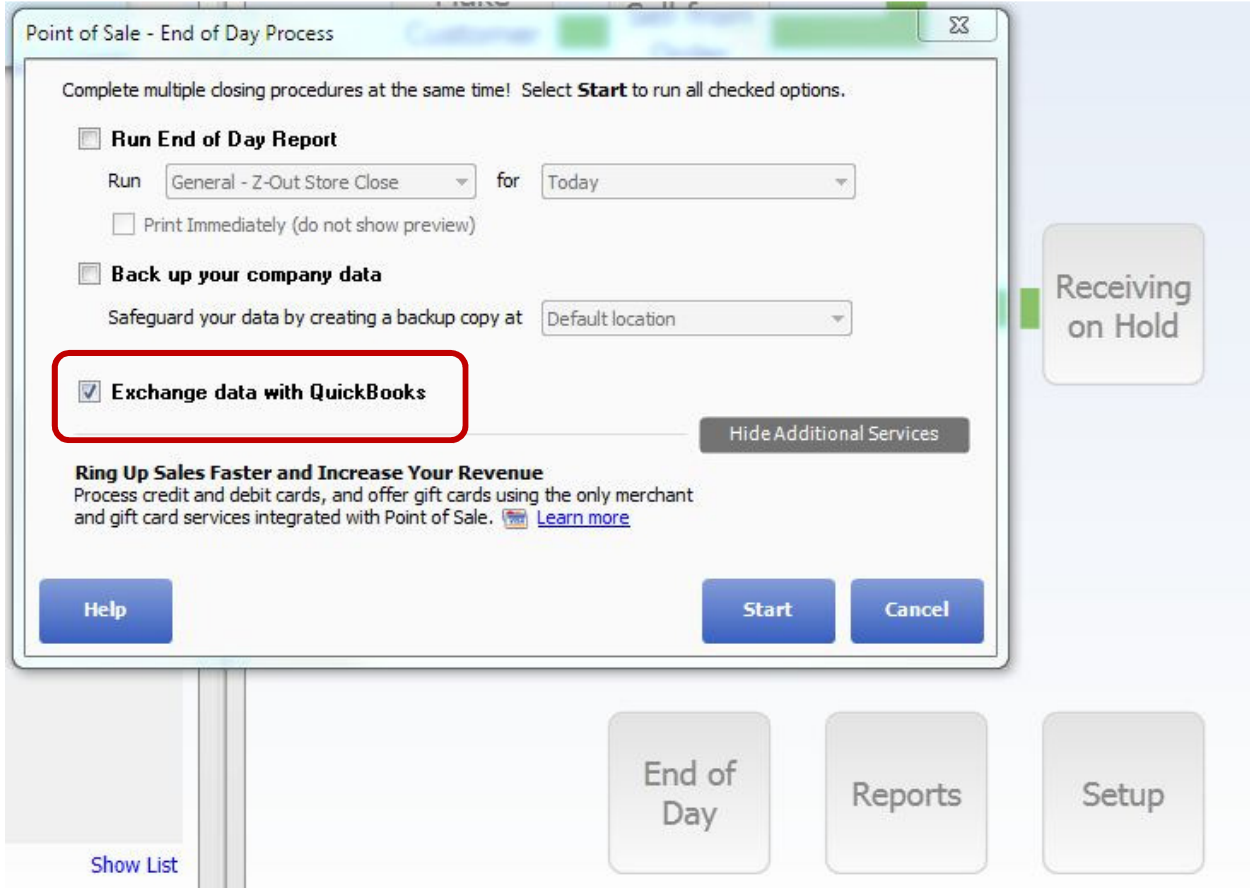

Sell inventory item on Account to Customer Select Item

Select Customer. Create the Customer in QuickBooks before selling the item in POS. Charge to the Customer Account and save.

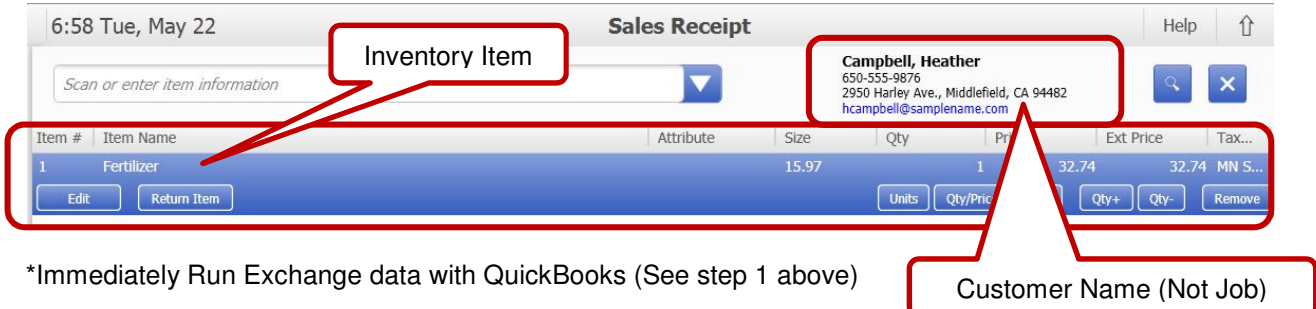

Jrudick Consultants, LLC WWW.JRudickConsultants.com jerry@jrudickconsultants.com Phone:763-234-4991

## **In QuickBooks**

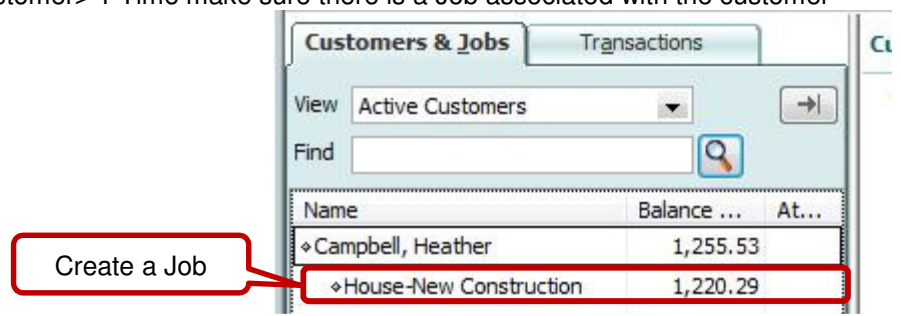

Customer> 1 Time make sure there is a Job associated with the customer

In item list make the non-inventory item that was sold in POS active (one time only action).

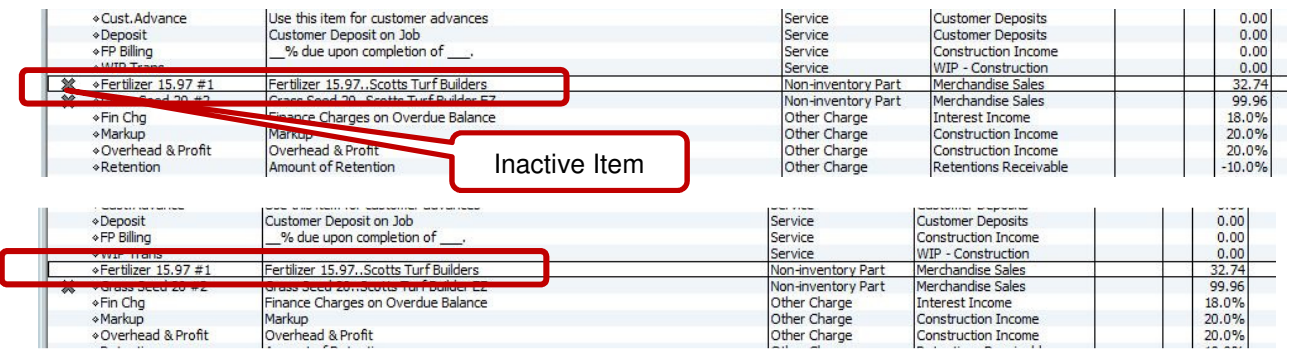

When QB is synced with POS the ITEM transferred is non-inventory inactive.

## Create an estimate the for the job

Add the non-inventory item that was transferred from POS to the estimate. Make sure the non-inventory amount Plus  $tax = the$  Invoice brought from POS

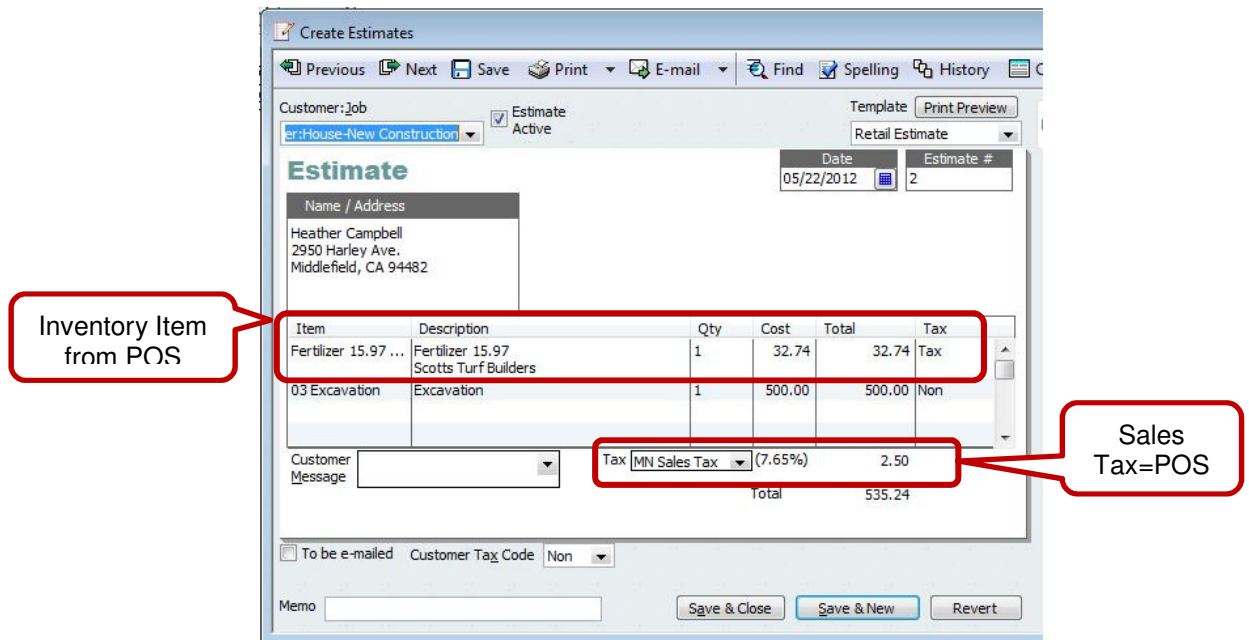

Jrudick Consultants, LLC WWW.JRudickConsultants.com jerry@jrudickconsultants.com Phone:763-234-4991

Go to the Journal entry sent from POS

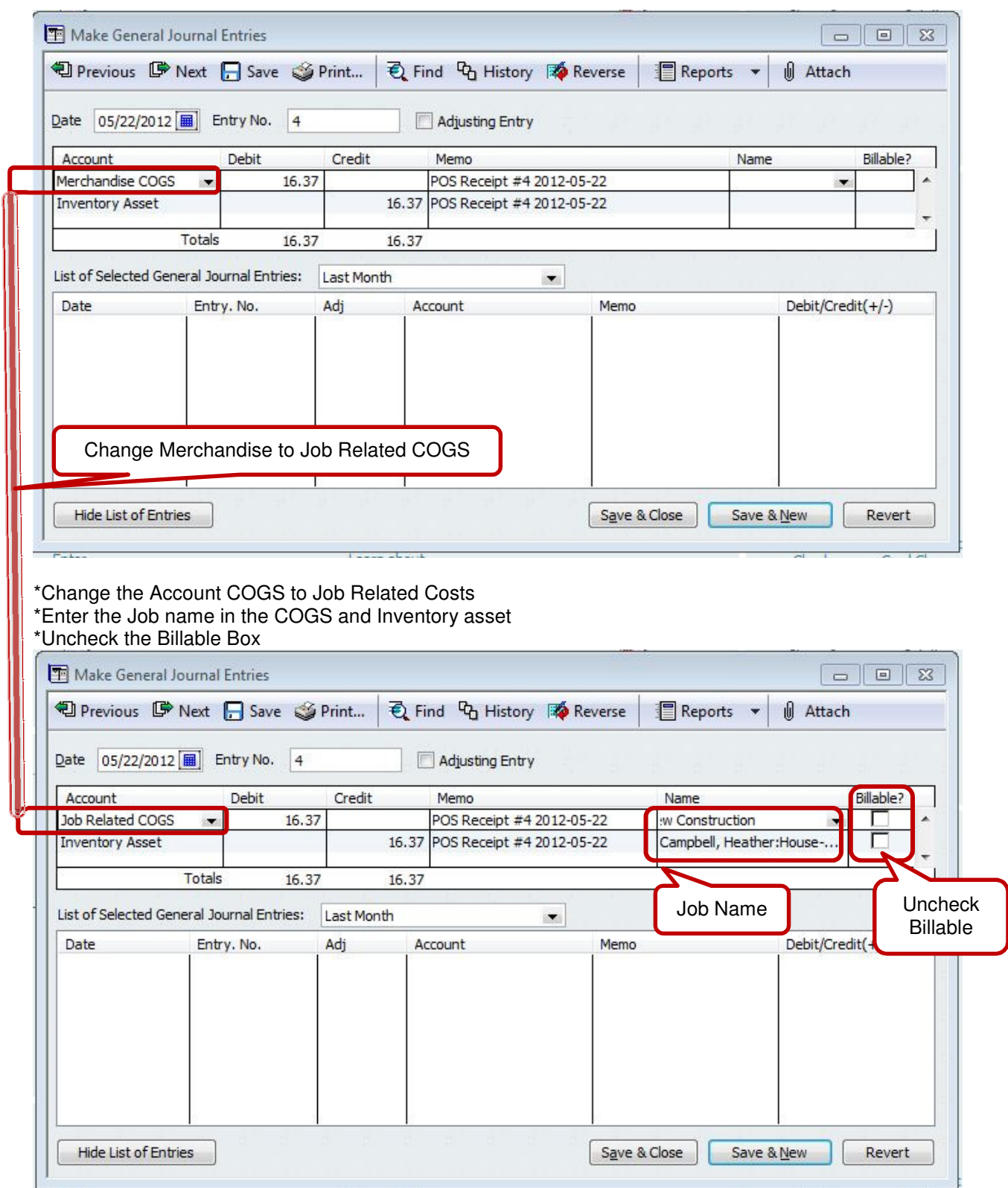

Jrudick Consultants, LLC WWW.JRudickConsultants.com jerry@jrudickconsultants.com Phone:763-234-4991

Bill the customer by creating an invoice

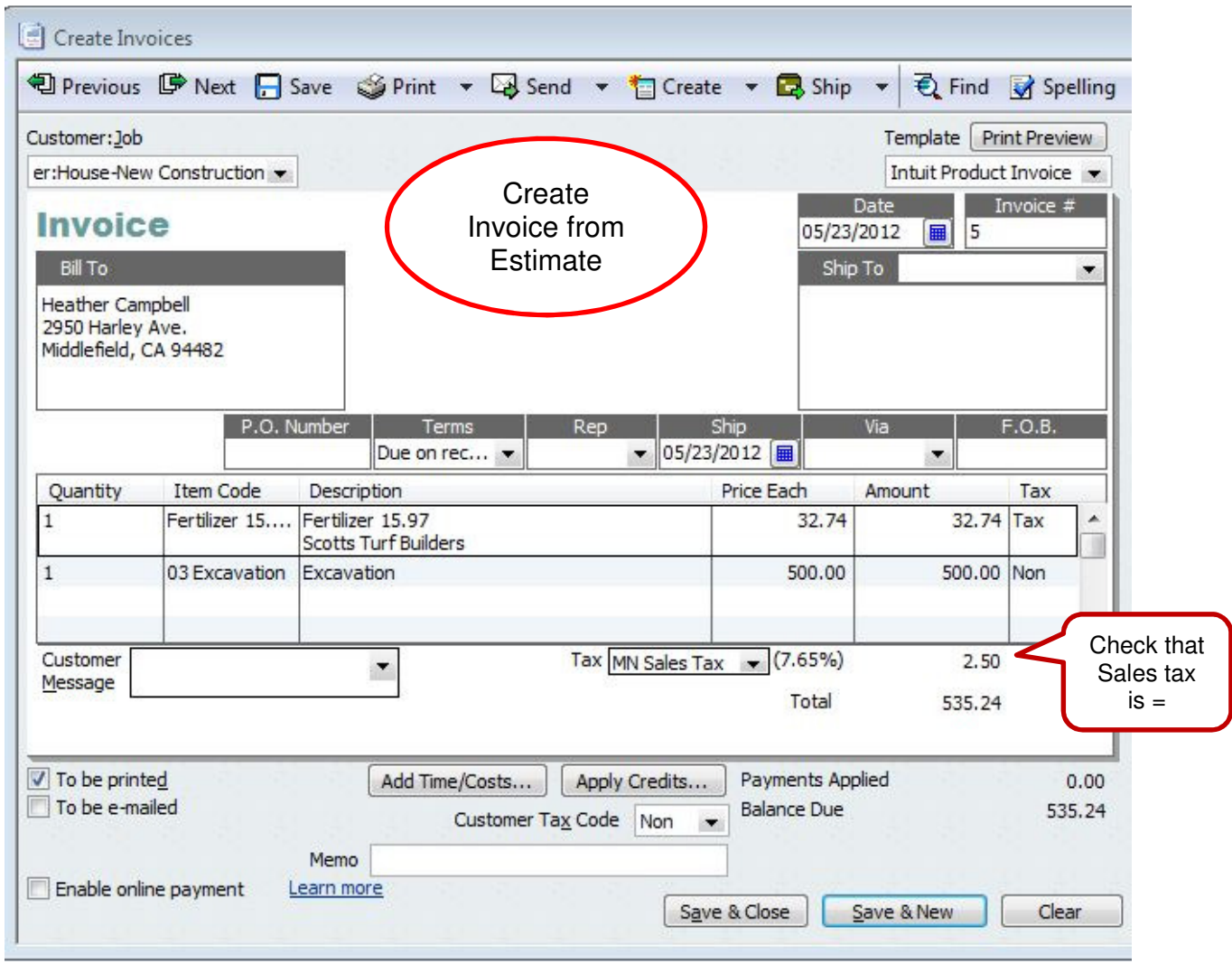

Make sure sales taxes are equal in both systems

Find the Invoice created only for the inventory item in the Customer Information (not the job information)

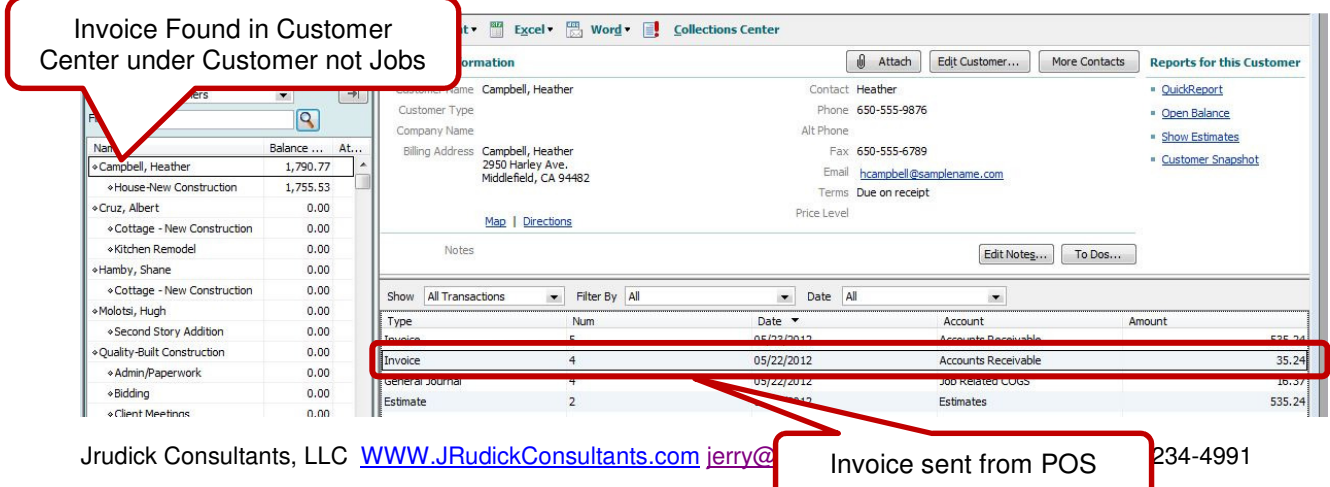

\*Delete the invoice that was sent from POS.

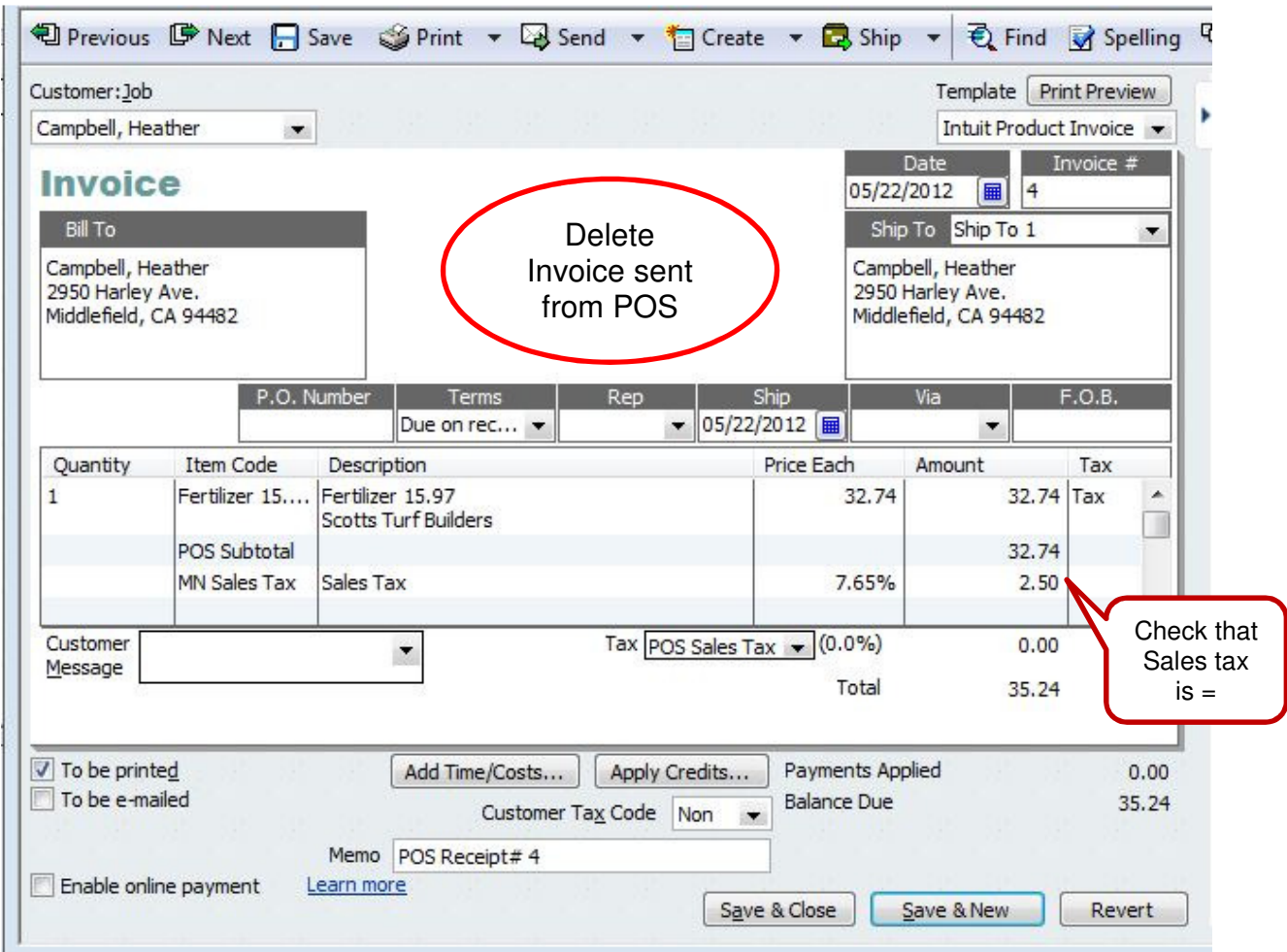

Do this after billing the customer to keep P&L Accurate.